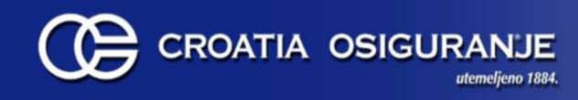

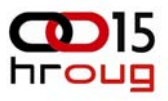

# **Oracle EUS / SSO arhitektura u Croatia osiguranju**

Nenad Dragojlovi ć Tihomir Bošnjak

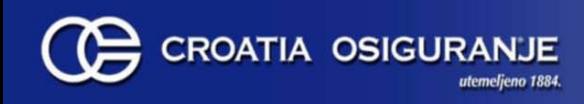

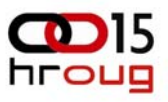

### Sadržaj

- **1.Problem (zahtijev, motivacija)**
- **2.Analiza mogućih rješenja**
- **3.Instalacija i konfiguracija EUS rješenja**
- **4.Konfiguracija SSO rješenja za Forms&Reports middletier**
- **5.Topologija Oracle aplikacijskih servera u CO**
- **6.Zaključak**
- **7.Referentni materijali**

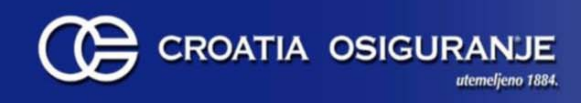

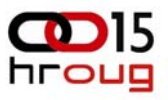

#### Problem

**Problem : Slabe bazne lozinke korisnika**

**- sigurnosni problem + zahtijev revizije**

**Rješenja :** 

- **a) uvesti "password policy" na korisničkim računima u bazi**
	- **- pravila kompleksnosti**
	- **- periodika promjene**
	- **=> dodatno opterećenje na korisnike**

**b) korištenje windows lozinke za autentikaciju na bazi => uložiti napor u integraciju** 

**Odlučili smo se omogućiti korištenje windows lozinki za prijavu na bazu.**

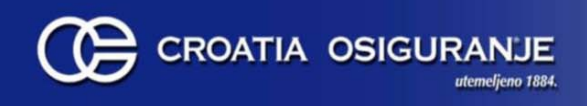

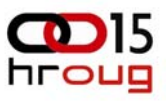

### Analiza mogućih rješenja

**Kako bi bila moguća autentikacija korisnika sa lozinkom pohranjenom u korporativnom AD-u, slijedeći uvjeti moraju biti zadovoljeni :**

- **1) Baza mora biti konfigurirana za Enterprise User Security (EUS)**
	- – **EUS može koristiti isključivo Oracle-ovu implementaciju LDAP direktorija : Oracle Internet Directory (OID)**
	- **OID je obavezna komponenta.**
		- •**Pohranjuje kompatibilne password verifier-e (SHA1, MD5)**
		- • **Služi za definiranje korporativnih (globalnih) korisnika i mapiranje na zajedničke bazne scheme**
- **2) Mora postojati integracija između AD-a i OID-a.**

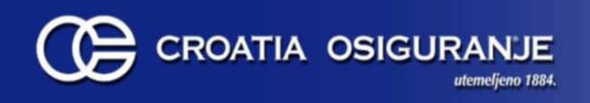

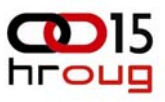

### Analiza mogućih rješenja

**Integracija AD-a i OID-a moguća je na 2 načina :**

- **1) Sinhronizacija korisničkih zapisa korištenjem Oracle Directory Integration Platform tehnologije (DIP)**
	- **Zapisi se fizički prebacuju (sinhroniziraju) iz AD-a u OID**
	- **Zbog nekompatibilnosti password verifier-a, lozinke se prebacuju korištenjem Oracle Active Directory Password filtera na DC-u**
- **2) Ulančavanje direktorija korištenjem OID server chaining tehnologije**
	- **Svaki upit na OID proslijeđuje se i na AD**
	- **Nema fizičkog prebacivanja (sinhronizacije) korisnika i njihovih lozinki**
	- **OID ostaje kao mapping direktorij**
	- **Postojanje kompatibilnog password verifiera osigurava se instalacijom Active Directory Notification Plug-in-a na svaki DC**
	- –**Rješenje dostupno od verzije IDM-a 10.1.4.2**

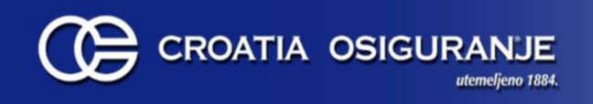

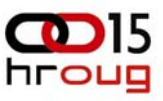

#### Analiza mogućih rješenja

**Oba riješenja kompatibilna su sa password authenticated EUS tehnologijom jer mogu osigurati provjeru kompatibilnih password verifier-a.**

**Sinhronizacija korisničkih zapisa (DIP) + provjera AD lozinke korištenjem External Authentication Plug-in-a nije kompatibilna sa EUS tehnologijom, pa smo je isključili iz razmatranja.**

**OID server chaining je puno jednostavniji za konfiguraciju.**

**Međutim, OID server chaining nije kompatibilan sa Forms aplikacijama u single sign-on modu rada pa smo se odlučili za Directory Integration Platform rješenje !** 

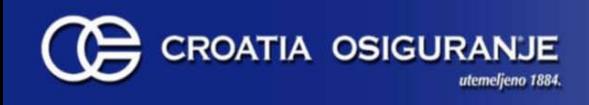

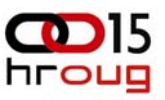

### Instalacija i konfiguracija EUS rješenja

- **1. Instalacija OID-a**
- **2. Integracija AD-a i OID-a 2.1. Prijenos korisnika iz AD-a u OID**
	- **- konfiguracija DIP-a**
	- **2.2. Prijenos lozinki iz AD-a u OID** 
		- **- Oracle Active Directory Password Filter**
- **3. Konfiguracija baze za password authenticated EUS**

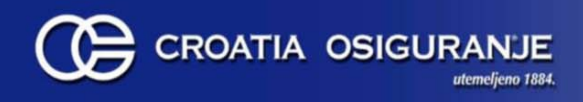

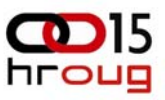

#### Instalacija i konfiguracija EUS rješenja

DOMAIN KONTROLERI CROATIA OSIGURANJA (REPLIKACIJA)

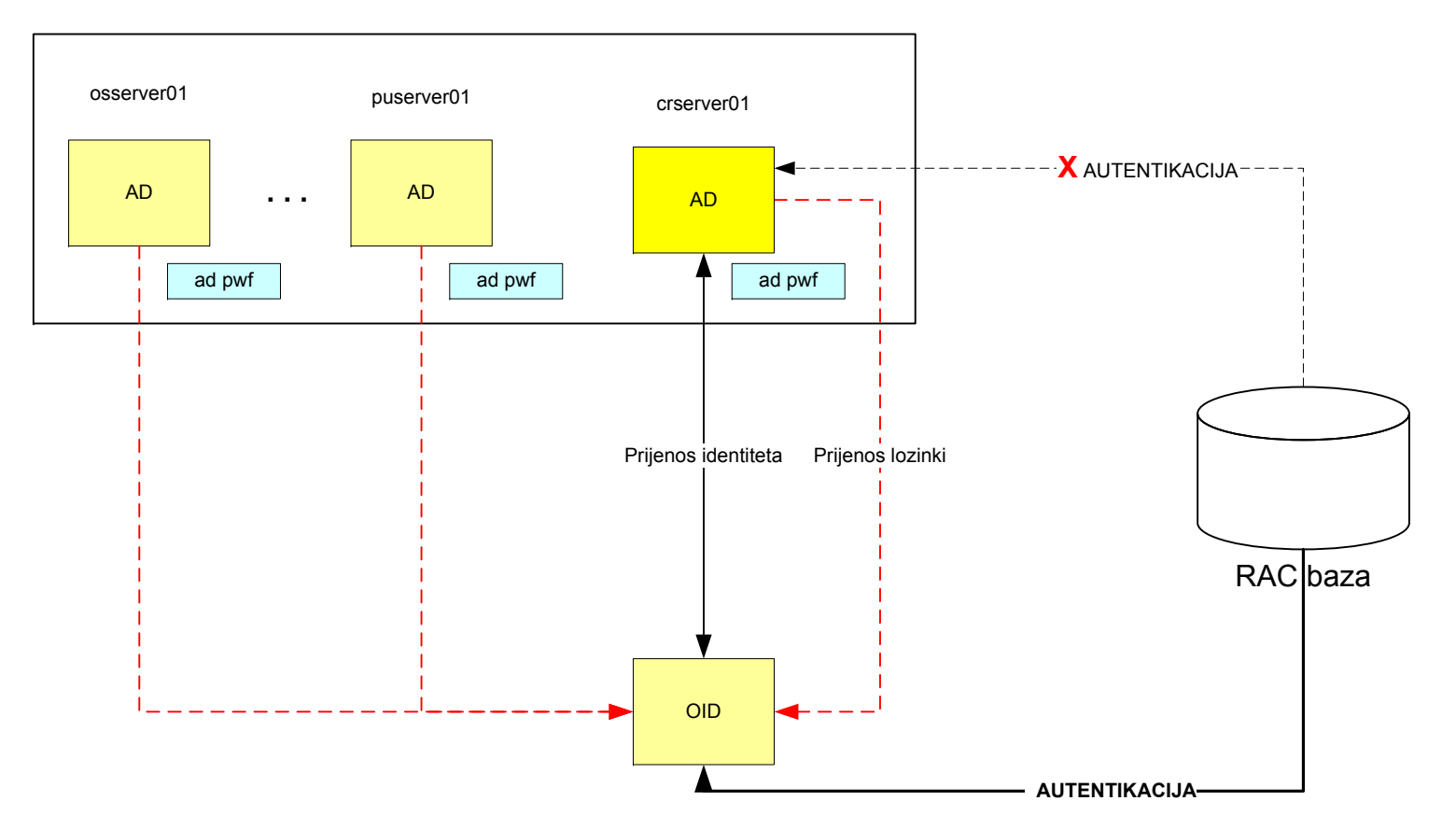

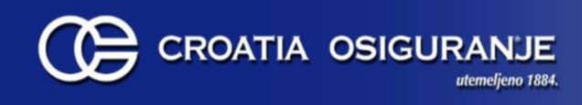

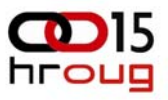

**OID dolazi kao sastavna komponenta Oracle Identity Management 10.1.4. instalacije.** 

**Integralne komponente u Oracle Identity Management 10.1.4. su :**

**Oracle Internet Directory (OID) Directory Integration Server (DIP) Single sign-on server (SSO) Delegated Administration Services (DAS) Metadata Repository (ASDB)**

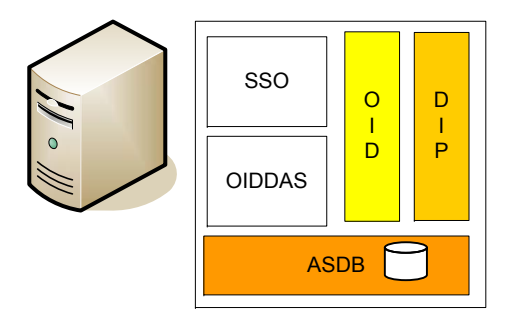

**OID i DIP sadržani su i kao identity managent komponetne u FM 11g**

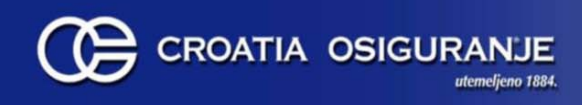

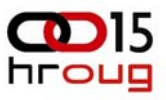

Mission critical sustav => želimo visoko raspoloživo rješenje. Oracle je predvidio **OracleAS Cluster (Identity Management) konfiguraciju** :

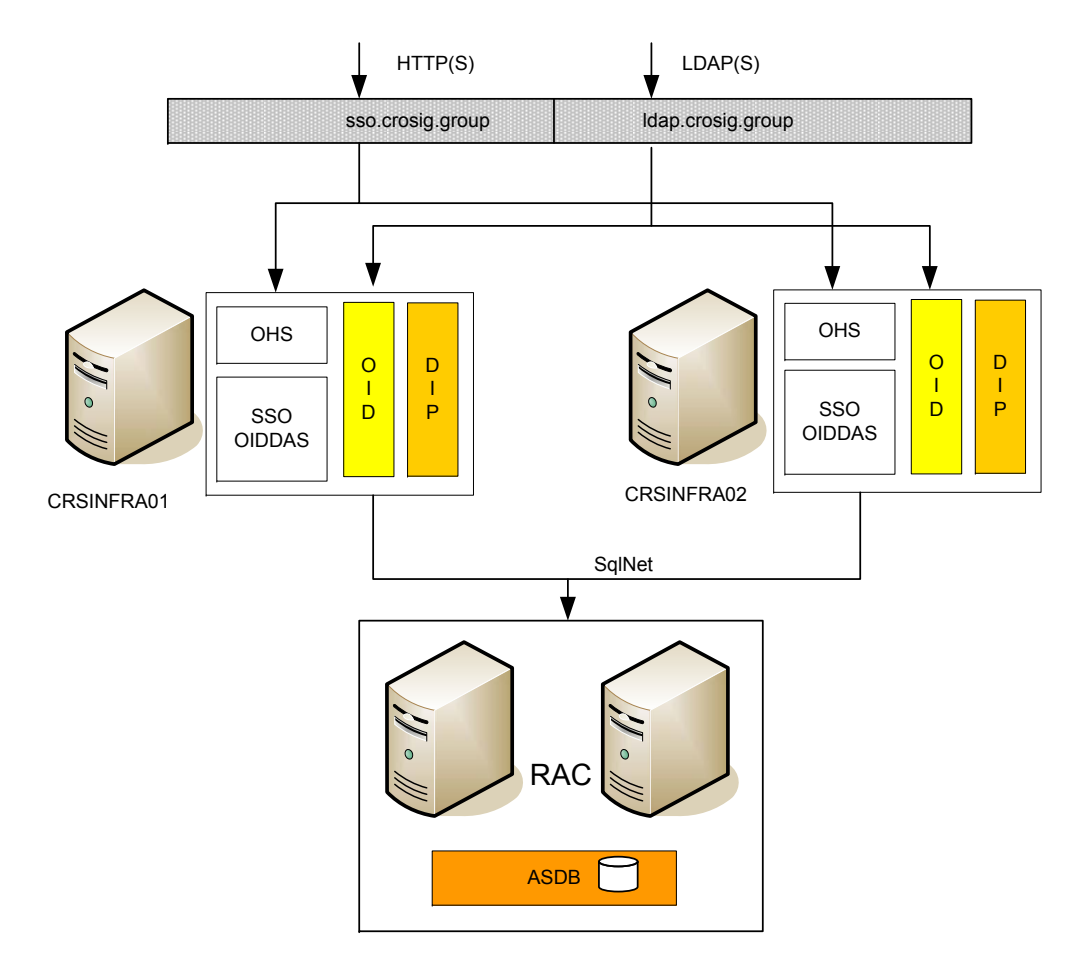

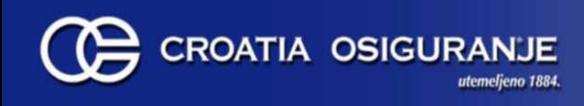

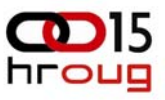

**Instalacija OracleAS Cluster (Identity Management) arhitekture :**

- **1.Konfiguracija load balancer-a**
- **2.Instalacija metadata repository-a u RAC bazu**
- **3.Instalacija prvog noda infrastrukture**
- **4.Instalacija drugog noda infrastrukture**

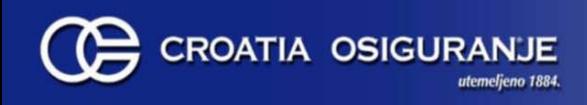

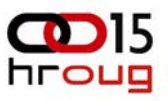

**1. Konfiguracija load balancera**

Definirati virtualne adrese, odnosno "content rule-ove" za sve servise u clusteru

**1) HTTP : Infra.crosig.group:7778** : crsinfra01:7778, crsinfra02:7778 **2) LDAP : Infra.crosig.group:389** : crsinfra01:389, crsinfra02:389 **3) SLDAP : Infra.crosig.group:636** : crsinfra01:636, crsinfra02:636

Dodatno, zbog potrebe postojanja sekundarne instance ldap servera s kojom preko ssl protola (sa serverskom autentikacijom) komunicira AD password filter pri slanju lozinki (objašnjeno dalje u prezentaciji)

**4) SLDAP : Infra.crosig.group:1636 :** crsinfra01:1636, crsinfra02:1636

VAŽNO : deifinirati NAT koji source IP noda translatira virtualni IP.

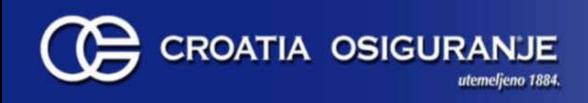

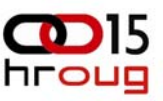

# 2.1. Prijenos korisnika iz AD u OID

- **1. Konfiguriranje DIP-a 1.1. Definiranje mapping file-a 1.2. Konfiguriranje connector profila**
- **2. Uspostavljanje sinhronizacije** 
	- **2.1 priprema OID-a**
	- **2.2. izvo đenje bootstrapa korisnika**
	- **2.3 pokretanje odisrv-a za kontinuiranu sinhronizaciju**

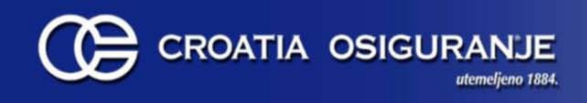

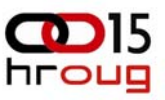

### 2.2. Prijenos lozinki iz AD-a u OID

- **1.Priprema dodatne OID instance**
- **2.Podešavanje Oracle Password filtera**

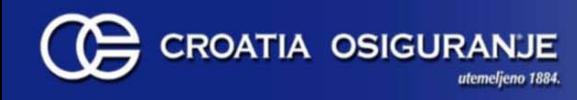

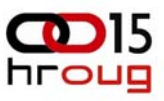

#### 3. Konfiguracija baze za password authenticated EUS

#### **1. Konfigurirati ORACLE\_HOME za uporabu OID-a**

- Za konfiguraciju koristimo Oracle Net Configuration Assistant (**netca**)
- Odaberemo OID za tip direktorija i zadamo hostname, port i ssl port
- U ORACLE\_HOME/network/admin folderu nastat će **ldap.ora** datoteka

# 1dap.ora Network Configuration File: /u02/TNS ADMIN/ldap.ora # Generated by Oracle configuration tools.

DIRECTORY SERVERS= (infra.crosig.group:389)

DEFAULT\_ADMIN\_CONTEXT = "dc=crosig,dc=group"

DIRECTORY\_SERVER\_TYPE = OID

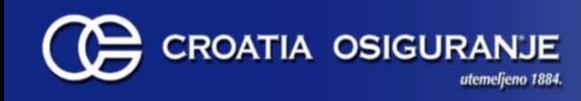

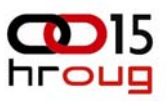

### 3. Konfiguracija baze za password authenticated EUS (2)

#### **2. Registrirati bazu u OID-u**

- Za registraciju baze koristimo Database Configuration Assistant (**dbca**)
- DBCA koristi LDAP.ora kako bi locirao OID

- Odabrati Configure Database Options / ime baze / opciju da želimo registrirati bazu za korištenja sa direktorijem

- Unijeti podatke o super korisniku OID-a

```
User DN: cn = orcladmin Password = ******
```
- Unijeti lozinku za wallet
	- wallet je potreban iako ne koristimo SSL za osiguranje komunikacije

- wallet sadrži random generiranu lozinku koju baza koristi za spajanje na OID

- ukoliko do sada ne postoji, wallet će biti kreiran

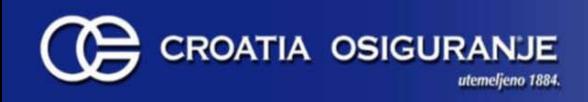

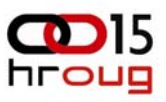

### 3. Konfiguracija baze za password authenticated EUS (3)

**Napomene uz registraciju RAC baze :**

**Na prvom nodu :**

- •**Napraviti LDAP.ora datoteku**
- • **Registrirati bazu u OID**
	- **-> Prije pokretanja DBCA osigurati da u oratab file-u stoji zapis za lokalnu instancu.**

#### **Na ostalim nodovima :**

- •**Iskorpirati LDAP.ora file na istu lokaciju (\$ORACLE\_HOME/network/admin/ldap.ora)**
- •**Kopirati wallet na istu lokaciju (\$ORACLE\_BASE/admin/[database]/wallet/ewallet.p12)**
- • **Kroz OWM omogu ćiti auto-login opciju na iskopiranim walletima => mora nastati i datoteka cwallet.sso**
- • **Dodati LDAP\_DIRECTORY\_ACCESS=PASSWORD u spfile.ora ili init.ora datoteku na ostalim RAC instancama**

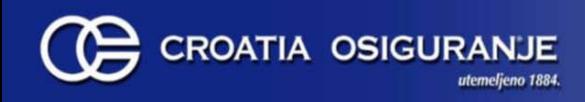

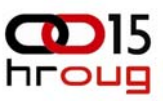

#### 3. Konfiguracija baze za password authenticated EUS (4)

**3. Migrirati bazne korisnike u korporativne korisnike**

#### **a) Manualno**

ALTER USER mperic IDENTIFIED GLOBALLY AS 'cn=mperic,cn=users,dc=crosig,dc=group';

**b) Koriste ći komandno linijski utiliy : UMU (User Migration Utility)**

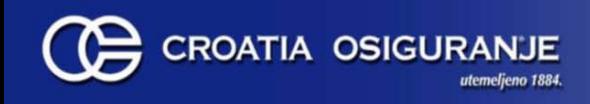

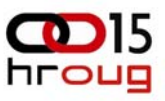

**Razmjerno jednostavna !**

- • **registrirati middletier instancu sa OID-om i metadata repositorijem (MR)**
- •**• Comogućiti sso funkcionalnost u formsweb.cfg datotecional**

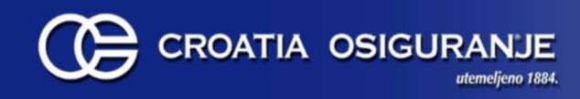

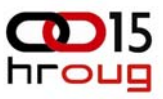

**<formsweb.cfg>**

**[default]**

**# Single Sign-On OID configuration parametri :**

*ssoEnabled***=false**

**oid\_formsid=formsApp\_crsias01.crosig.group\_928E57C15EC311DF9F1EFF7D formsid\_group\_dn=cn=Logical Application Group,**

**orclApplicationCommonName=formsApp\_crsias01.crosig.group\_928E57C15EC311DF9F1 EFF7D22AF6C6F, cn=forms, cn=Products, cn=OracleContext**

**ssoDynamicResourceCreate=true**

**ssoErrorUrl=ssoCancelUrl =**

**(…)**

**[app1] ssoEnabled=trueform=start\_form.fmx (…)**

**[app2] (…)**

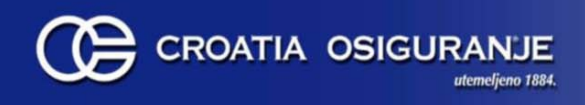

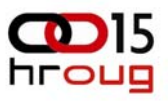

#### **Kako radi SSO ?**

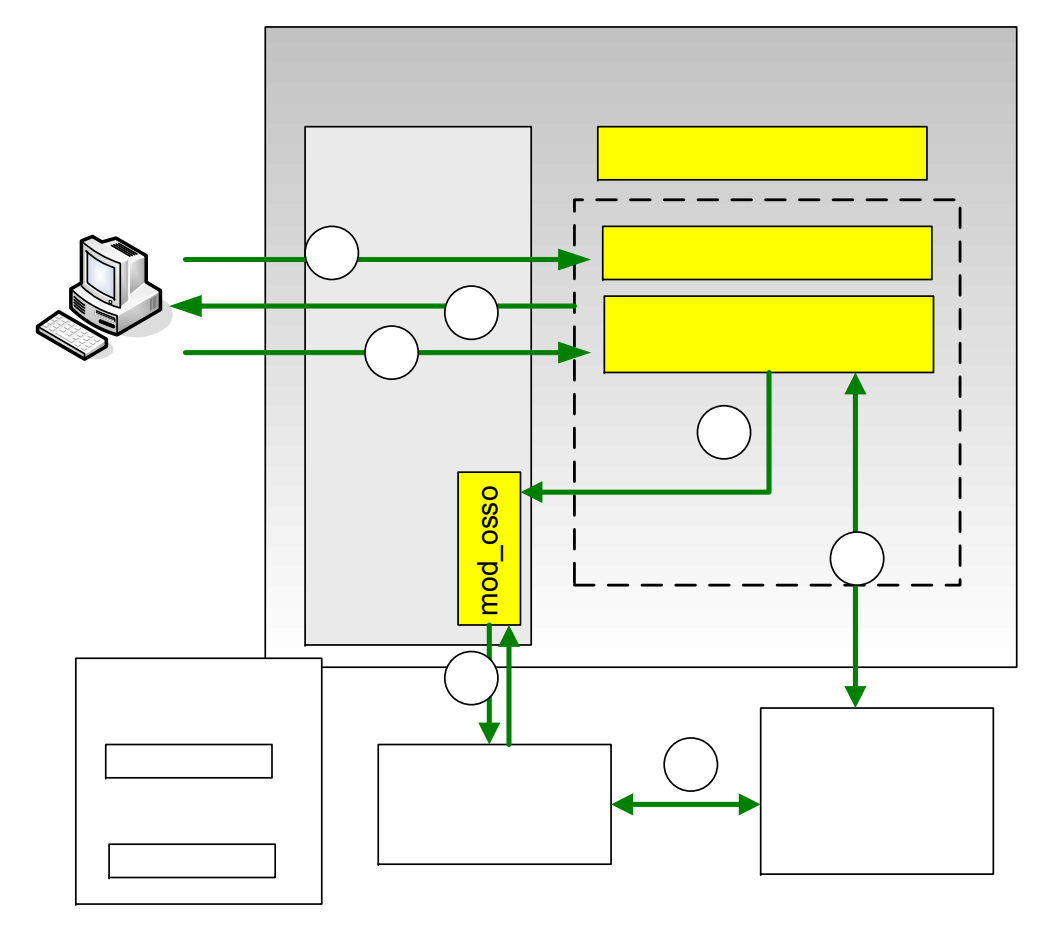

**Oracle Appli** 

**Oracle H1 Server** 

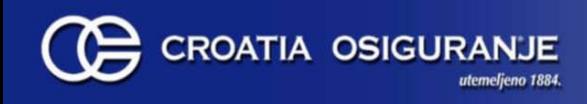

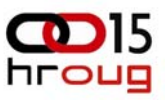

- •**Problemi sa RAD-ovima i EUS-om**
- •**Mogu ćnost integracije sa WNA rješenjem**

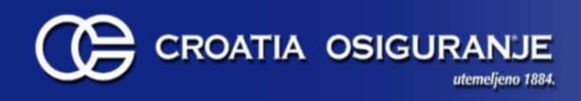

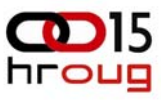

#### CO topologija (logi čki pogled)

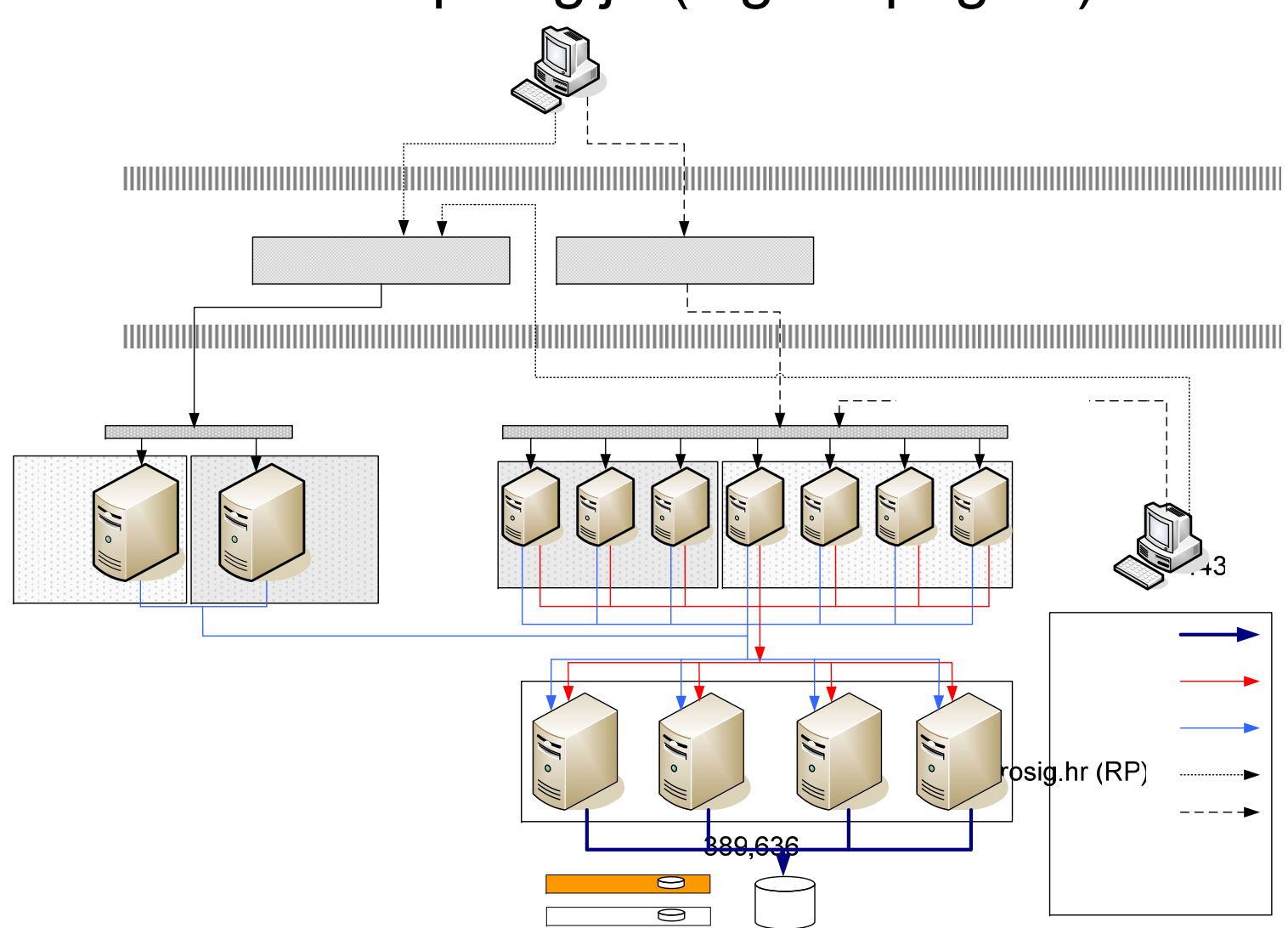

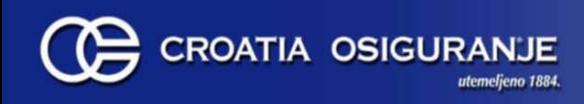

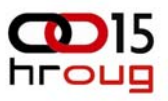

### CO topologija

**Visoka raspoloživost baze osigurana je ORACLE RAC 10gRel2 tehnologijom**

- •**4 noda Bull (IA64)**
- •**Red Hat Enterprise Linux 4**
- • **Dvije baze :** 
	- **Transakcijska produkcijska baza (CODB)**
	- **Metadata repository baza (ASDB)**

**Visoka raspoloživost Forms&Reports middletier-a osigurana je farmom ias-a**

- •**7 nodova, verzija OAS 10.1.2.2**
- •**CISCO CSS 11500 (load balancer)**
- •**Svi nodovi registrirani u SSO infrastrukturu**

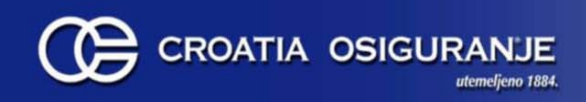

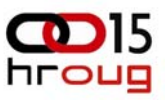

### CO topologija (2)

**Pristup s Interneta osiguran je tehnologijom reverznog proxy-ja**

- •**Kao reverzni proxy koristi se Oracle Web Cache**
- • **Koristimo 2 reverzna proxy-a**
	- **weba.crosig.hr**
		- •**Redirekcija na forms&reports farmu**
		- • **Nužnost konfiguriranja "sticky" load balancinga na temelju http cookie-a (JSESSIONID)**
		- • **Nužnost definiranja novog virtualnog hosta (weba.crosig.hr) na svakom od nodova**
		- •**Nužnost registracije novog virtualnog hosta na SSO server-u (ssoconf)**
	- **login.crosig.hr**
		- •**Redirekcija na infrastrukturni cluster**
		- • **I Internet i intanet korisnici su preusmjereni za login.crosig.hr jer se SSO može konfigurirati samo na jednoj adresi**
			- **Korištenje isklju čivo https protokola za pristup do login stranice**
		- •**Nužnost prekonfiguracije sso servera na url reverznog proxy-a**
		- • **Nužnost definiranja novog virtualnog hosta (login.crosig.hr) na svakom od nodova**

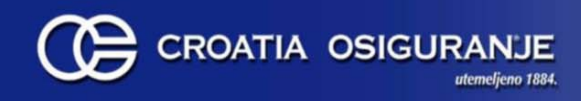

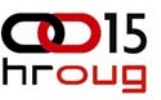

#### CO topologija (disaster recovery pogled)

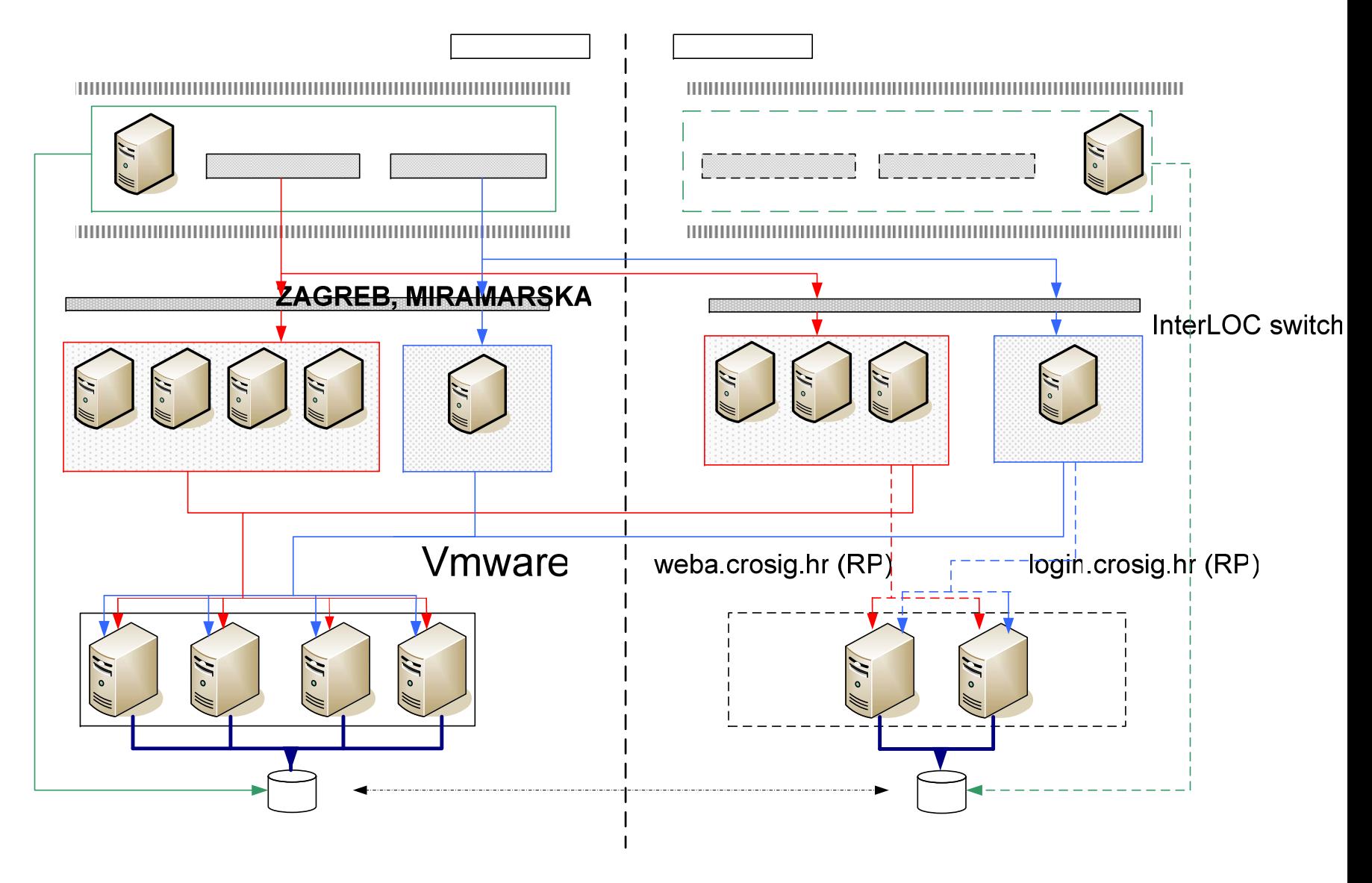

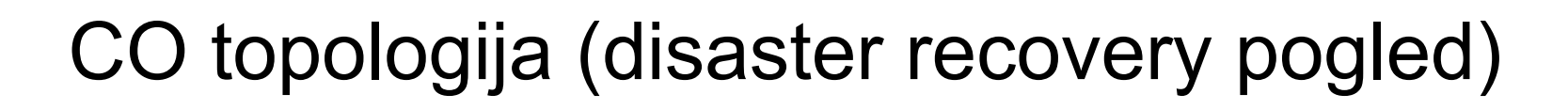

- •**Temelj disaster recovery rješenja su 2 EMC Symmetrix storage-a,**
- • **Na storage-u se nalaze :**
	- **data file-ovi baze**

ROATIA OSIGURAN

- – **Image-i operacijskih sustava** 
	- **Linux nodovi (RAC instance)**
	- **Windows serveri u disaster recovery rješenju**
		- **Exchange**
		- **Revezni proxy (login.crosig.hr i weba.crosig.hr)**
		- **(…)**
- $\bullet$  **Dva storage-a su u sinhronoj replikaciji !**
	- **> Sadržaj na prvom storage-u se ne može pohraniti dok se ne pohrani i na drugom storage-u.**
- • **CSS-ovi su povezani kroz interlokacijske switcheve**
	- **Portovi su u istom VLAN-u**

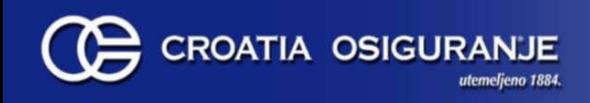

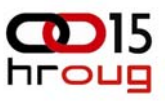

# CO topologija (disaster recovery pogled)

**Kada je primarna lokacija aktivna :** 

- •**Bazne instance na sekundarnoj lokaciji su ugašene**
- •**Forms&Reports instance su aktivne na obje lokacije**
- •**Infrastrukturne intance su aktivne na obje lokacije**
- •**Reverzni proxy je ugašen na sekundarnoj lokaciji**

**Kada sekundarna lokacija postaje aktivna :**

- • **Sekundarne bazne instance se pale** 
	- **Identi čna mrežna i os konfiguracija kao i prva dva noda na primarnoj lok.**
- $\bullet$ **Forms&Reports zahtijeve preuzimaju 3 instance na sekundarnoj lok.**
- $\bullet$ **Infrastrukturne zahtijeve (SSO,EUS) preuzima 1 instanca na sek. lok.**
- $\bullet$ **Pali se sekundarni reverzni proxy**

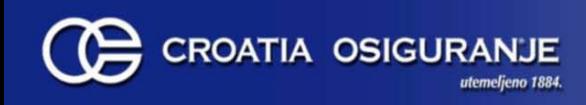

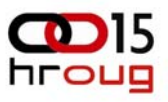

### Zaključak

- $\bullet$ **Rješenje zadovoljava početne zahtijeve.**
- • **Korisnici pamte i mijenjaju samo jednu lozinku za pristup svim aplikacijama.**
- $\bullet$  **Korisnici se održavaju na jednom mjestu. Deaktivacija računa na AD-u onemogućuje pristup bazi.**
- •**Pristup login infrastrukturi moguć je iz intraneta, ali i sa interneta.**
- • **Rješenje nudi HA na lokaciji , ali i geografski distribuiran disaster recovery**
- $\bullet$ **Ostvareno bez nabavke dodatnih licenci.**

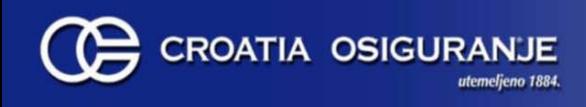

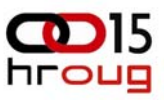

#### Referentni materijali

- $\bullet$ **Enterprise User Administration Guide 10gRel2**
- • **Can EUS Users Authenticate With Passwords Stored in AD ? (Note 344432.1)**
- $\bullet$  **How To Configure Enterprise User Security In An Oracle 10g RAC Environment ( Note 316360.1)**
- •**Oracle Identity Management Integration Guide 10.1.4.2**